### ಬೆಂಗಳೂರು ಮಹಾನಗರ ಸಾರಿಗೆ ಸಂಸ್ಥೆ Bangalore Metropolitan Transport Corporation ವಿಕಲಚೇತನರಿಗೆ ಬಸ್ ಪಾಸ್ ನೀಡುವಿಕೆ Renewal of Bus Passes to Physically Challenged

Step 1: Enter the login details

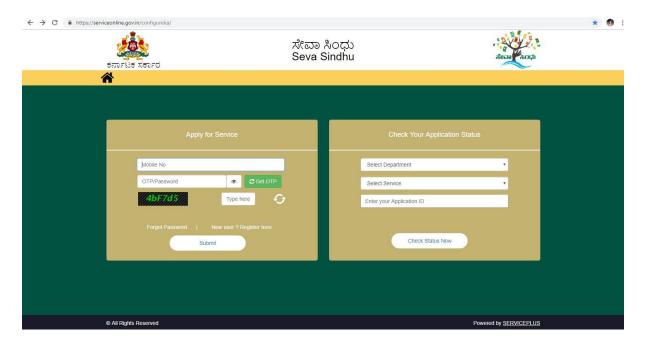

Step 2: Citizen Login will be displayed

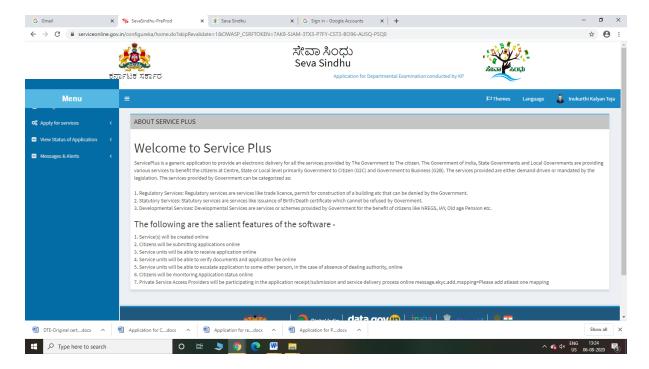

Step 3: Search the required service and click to open

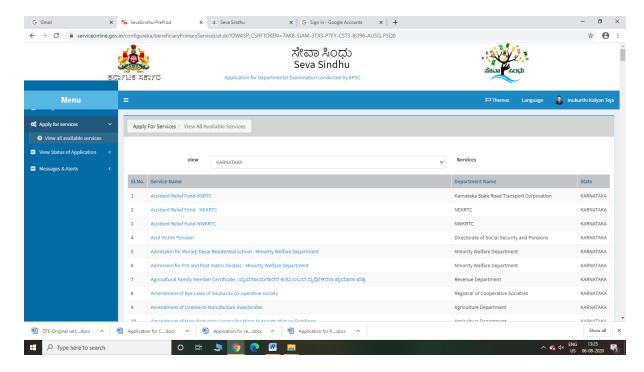

Step 4 : Fill the Applicant Details & Photocopies details

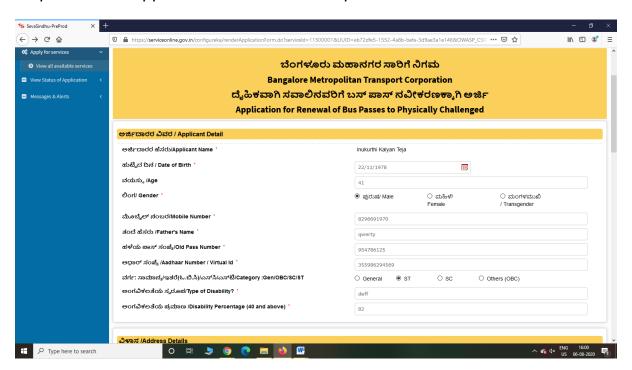

Step 5 : Click on I agree checkbox and fill the Captcha Code as given & Submit

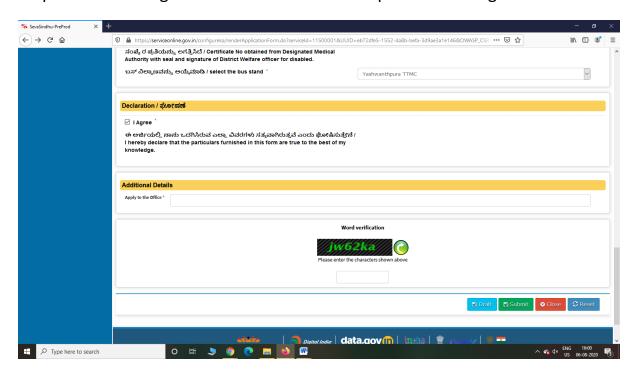

Step 6: A fully filled form will be generated for user verification

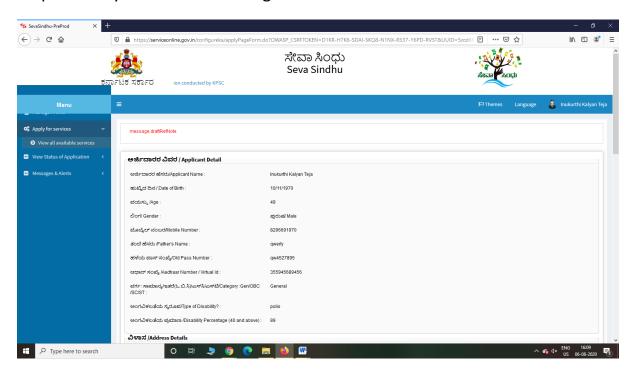

#### Step 7: Attach the annexures and save them

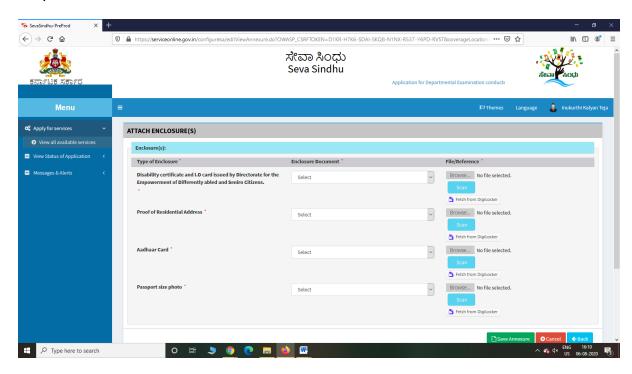

#### Step 8: Click on Make Payment and proceed

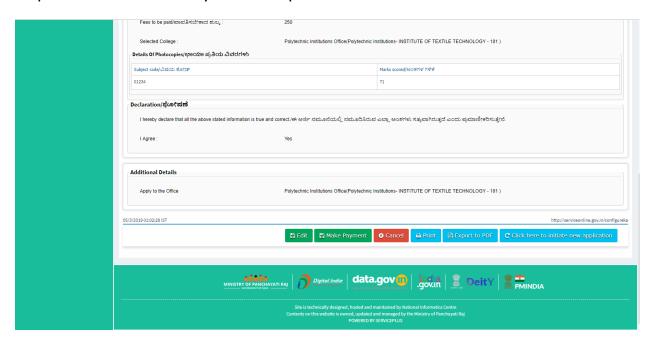

Step 9: Click on Make Payment and proceed

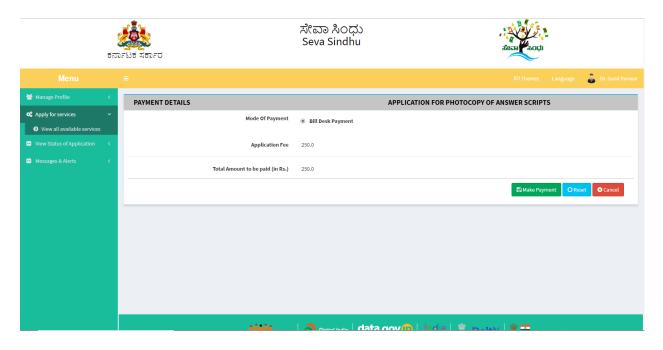

Step 10: Saved annexures will be displayed

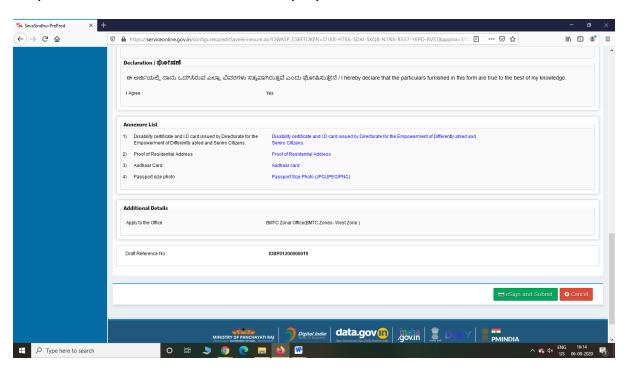

Step 11: Click on e-Sign and proceed

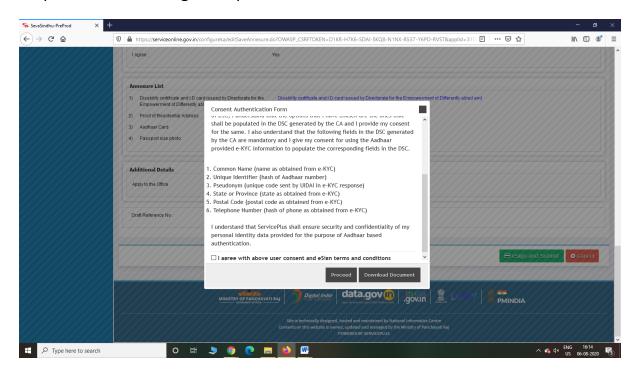

Step 12: eSign page will be displayed. Fill Aadhar number to get OTP and proceed to payment

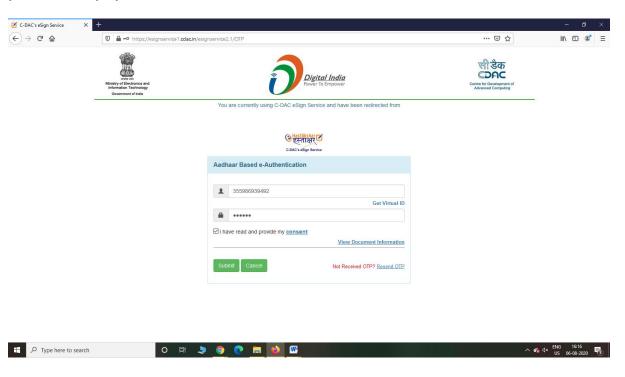

# Step 13: After Payment is Successful, Sakala acknowledgement will be generated

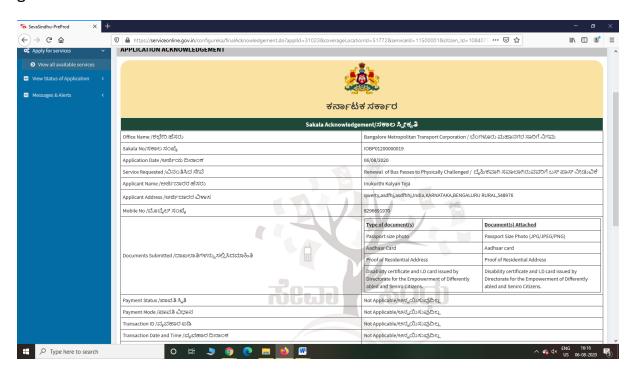